SECRETARIA DE PLANEJAMENTO, FINANÇAS E ORÇAMENTO Superintendência Fiscal Departamento de Rendas Mobiliárias

PREFEITURA DE CURITIBA Avenida Cândido de Abreu, 817 Curitiba | PR | 80530 908

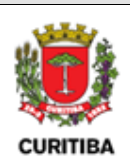

# MANUAL DE ORIENTAÇÕES E PROCEDIMENTOS

## Opção Simples Nacional

**Versão 3.0**

**Dezembro/2023**

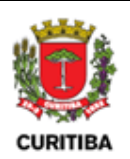

### **SUMÁRIO**

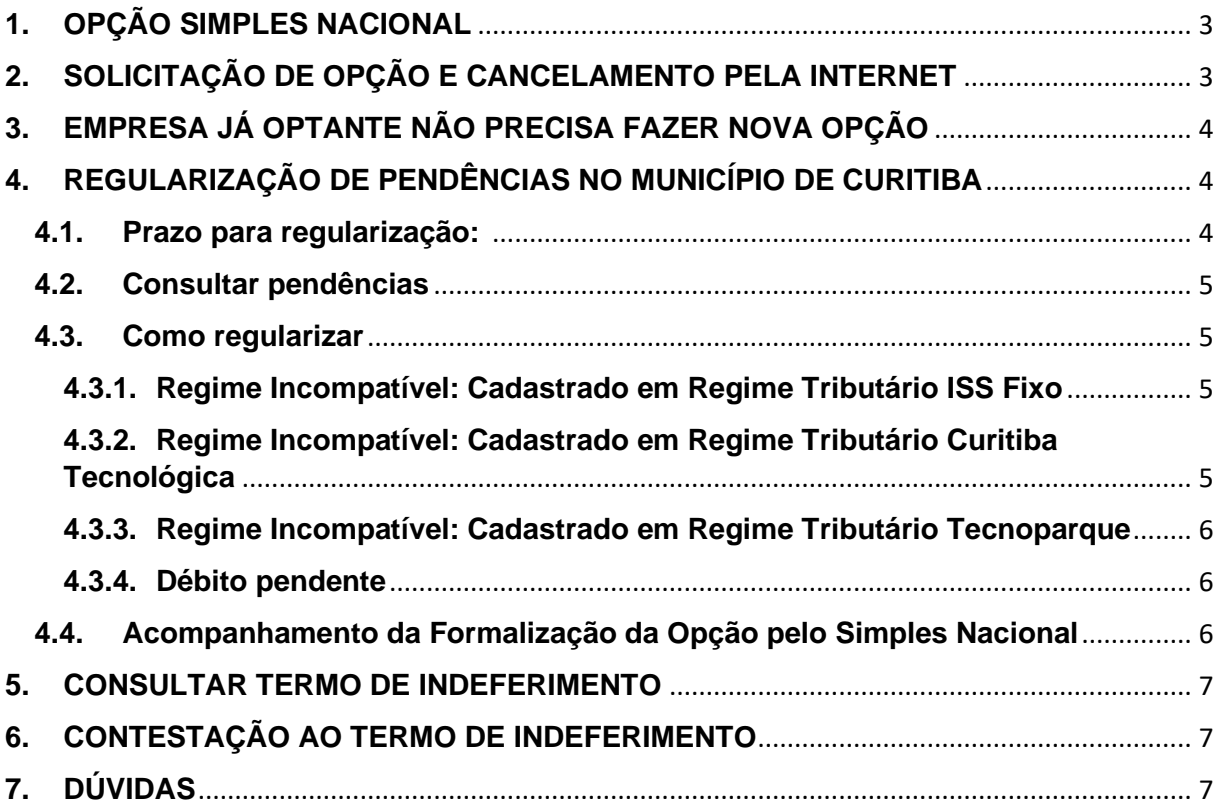

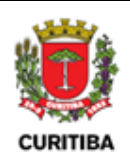

#### <span id="page-2-0"></span>**1. OPÇÃO SIMPLES NACIONAL**

Podem optar pelo Simples Nacional as microempresas (ME) e empresas de pequeno porte (EPP) que não incorram em nenhuma das vedações previstas no art. 3º, §4º, e art. 17 e parágrafos da Lei Complementar 123, de 2006, regulamentada pela Resolução CGSN 140/2018.

No link abaixo encontram-se disponíveis todos os serviços relacionados à opção pelo Simples Nacional.

<http://www8.receita.fazenda.gov.br/SimplesNacional/Servicos/Grupo.aspx?grp=4>

#### <span id="page-2-1"></span>**2. SOLICITAÇÃO DE OPÇÃO E CANCELAMENTO PELA INTERNET**

A solicitação de opção somente pode ser realizada no mês de janeiro, e é feita pela internet, por meio do Portal do Simples Nacional (em Simples - Serviços > Opção > Solicitação de Opção pelo Simples Nacional), sendo irretratável para todo o anocalendário.

A empresa deverá declarar não incorrer em qualquer situação impeditiva à opção pelo Simples Nacional prevista na legislação.

A verificação automática de pendências é feita logo após a solicitação de opção: não havendo pendências com nenhum ente federado, a opção será deferida; havendo pendências, a opção ficará "em análise".

A verificação é feita por União (RFB), Estados, DF e Municípios, em conjunto. Portanto, a empresa não pode possuir pendências cadastrais e/ou fiscais, inclusive débitos, com nenhum ente federado.

Durante o período da opção, é permitido o cancelamento da solicitação da Opção pelo Simples Nacional, salvo se o pedido já houver sido deferido. O cancelamento não é permitido para empresas em início de atividade.

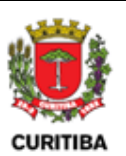

#### <span id="page-3-0"></span>**3. EMPRESA JÁ OPTANTE NÃO PRECISA FAZER NOVA OPÇÃO**

A ME/EPP já optante pelo Simples Nacional não precisa fazer nova opção a cada ano. Uma vez optante, a empresa somente sairá do regime quando excluída, seja por comunicação do optante ou de ofício.

#### <span id="page-3-1"></span>**4. REGULARIZAÇÃO DE PENDÊNCIAS NO MUNICÍPIO DE CURITIBA**

Enquanto não vencido o prazo para a solicitação da opção, o contribuinte poderá regularizar as pendências impeditivas ao ingresso no Simples Nacional.

São consideradas pendências:

- Irregularidade Fiscal
	- o Débitos dos impostos IPTU (Imposto Predial e Territorial Urbano), ISS (Imposto Sobre Serviços), ITBI (Imposto Sobre Transmissão de Bens Intervivos);
	- o Contribuição de Melhoria (cobrada quando realizado obras públicas que representam valorização imobiliária);
	- o Taxas (de expediente, de alvará, de iluminação pública, de coleta de lixo etc.);
	- o Multas (de urbanismo, de vigilância sanitária, de meio ambiente e outras);
	- o Outros débitos com o município.
- Irregularidade Cadastral
	- o Inscrição em regime tributário incompatível com o Simples Nacional (ISS Fixo, ISS Tecnológico, ISS Tecnoparque ou outros).

#### <span id="page-3-2"></span>**4.1.Prazo para regularização: até o último dia útil do mês de janeiro de cada ano**

PREFEITURA DE CURITIBA Avenida Cândido de Abreu, 817 Curitiba | PR | 80530 908

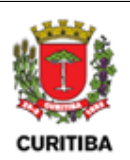

#### <span id="page-4-0"></span>**4.2.Consultar pendências**

As empresas deverão consultar a existência de pendência com o Município de Curitiba por meio do Sistema Eletrônico de Gestão do Imposto Sobre Serviços - **ISS-Curitiba**, utilizando-se do cadastro do usuário com login e senha de acesso, na guia "Opção Simples Nacional".

<https://isscuritiba.curitiba.pr.gov.br/iss/default.aspx>

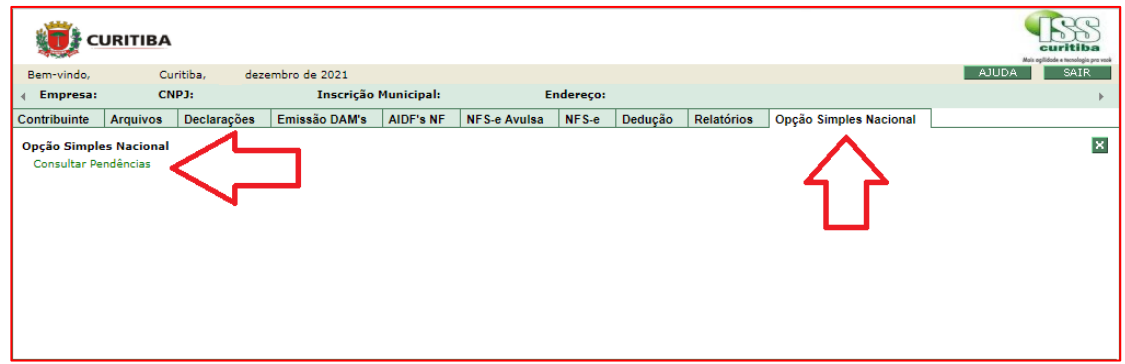

#### <span id="page-4-1"></span>**4.3.Como regularizar**

#### <span id="page-4-2"></span>**4.3.1. Regime Incompatível: Cadastrado em Regime Tributário ISS Fixo**

A solicitação de desenquadramento do regime deverá ser realizada junto ao Procec, opção "ISS", assuntos disponíveis "ISS Fixo - Pedido de Desenquadramento". [http://procec.curitiba.pr.gov.br](http://procec.curitiba.pr.gov.br/)

#### <span id="page-4-3"></span>**4.3.2. Regime Incompatível: Cadastrado em Regime Tributário Curitiba Tecnológica**

A solicitação de desenquadramento do regime deverá ser realizada junto à Agência Curitiba.

[http://www.agenciacuritiba.com.br](http://www.agenciacuritiba.com.br/)

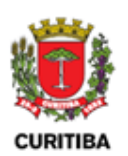

#### <span id="page-5-0"></span>**4.3.3. Regime Incompatível: Cadastrado em Regime Tributário Tecnoparque**

A solicitação de desenquadramento do regime deverá ser realizada junto à Agência Curitiba.

[http://www.agenciacuritiba.com.br](http://www.agenciacuritiba.com.br/)

#### <span id="page-5-1"></span>**4.3.4. Débito pendente**

• **Dívida Ativa**

[https://www.curitiba.pr.gov.br/servicos/divida-ativa-cobranca-amigavel](https://www.curitiba.pr.gov.br/servicos/divida-ativa-cobranca-amigavel-protestada-e-judicial/563)[protestada-e-judicial/563](https://www.curitiba.pr.gov.br/servicos/divida-ativa-cobranca-amigavel-protestada-e-judicial/563)

• **IPTU**

[https://www.curitiba.pr.gov.br/servicos/iptu-consulta-de-debitos-pela](https://www.curitiba.pr.gov.br/servicos/iptu-consulta-de-debitos-pela-internet/650)[internet/650](https://www.curitiba.pr.gov.br/servicos/iptu-consulta-de-debitos-pela-internet/650)

• **ISS - Guia Contribuinte >> Serviços >> Parcelamento**

<https://isscuritiba.curitiba.pr.gov.br/iss/default.aspx>

• **ISS FIXO** 

[https://www.curitiba.pr.gov.br/servicos/iss-fixo-lancamentoemissao-de](https://www.curitiba.pr.gov.br/servicos/iss-fixo-lancamentoemissao-de-dam/713)[dam/713](https://www.curitiba.pr.gov.br/servicos/iss-fixo-lancamentoemissao-de-dam/713)

• **Taxas Alvará Comercial (Expediente e Localização)**

https://www.curitiba.pr.gov.br/servicos/alvara-comercial-dam-dastaxas/282

• **Débitos de outras Secretarias**

Ruas da Cidadania ou Secretarias específicas

#### <span id="page-5-2"></span>**4.4.Acompanhamento da Formalização da Opção pelo Simples Nacional**

A empresa pode acompanhar o andamento e o resultado final da solicitação na opção "Acompanhamento da Formalização da Opção pelo Simples Nacional" disponível em <http://www8.receita.fazenda.gov.br/SimplesNacional/Servicos/Grupo.aspx?grp=4>

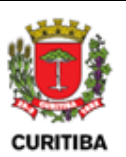

Para opção de empresas já em atividade, durante o período de opção, serão realizados processamentos parciais diariamente, que têm como objetivo o deferimento das solicitações de empresas que, inicialmente, apresentaram pendências, mas que as regularizaram antes desses prazos. O processamento final ocorre na segunda semana de fevereiro.

Nota: o prazo de apropriação de pagamento é de até 5 dias úteis.

#### <span id="page-6-0"></span>**5. CONSULTAR TERMO DE INDEFERIMENTO**

Na hipótese da opção pelo Simples Nacional ser indeferida, será expedido termo de indeferimento da opção pelo ente federado responsável pelo indeferimento.

O município de Curitiba emitirá o termo de indeferimento após o processamento final por meio do Domicílio Tributário Eletrônico (DTE-SN) ou Edital de Notificação.

#### <span id="page-6-1"></span>**6. CONTESTAÇÃO AO TERMO DE INDEFERIMENTO**

A contestação deverá ser realizada junto ao Procec, opção "ISS", assuntos disponíveis "ISS – Impugnação/Recurso à Opção ao Simples Nacional" disponível em [https://procec.curitiba.pr.gov.br/Home/Protocolos.](https://procec.curitiba.pr.gov.br/Home/Protocolos)

#### <span id="page-6-2"></span>**7. DÚVIDAS**

As dúvidas poderão ser enviadas por meio do e-mail [isscuritiba@curitiba.pr.gov.br,](mailto:isscuritiba@curitiba.pr.gov.br) pela Central 156, no telefone 156 (opção 9), ou via chat online no link<http://www.central156.org.br/chat>.